# **니어 (Near)**

### 요약

이 도구는 입력 피처와 가장 가까운 피처를 레이어 또는 피처 클래스에서 찾아 거리와 추가적인 근접성 정보를 계산하는데 사용됩니다.

설명

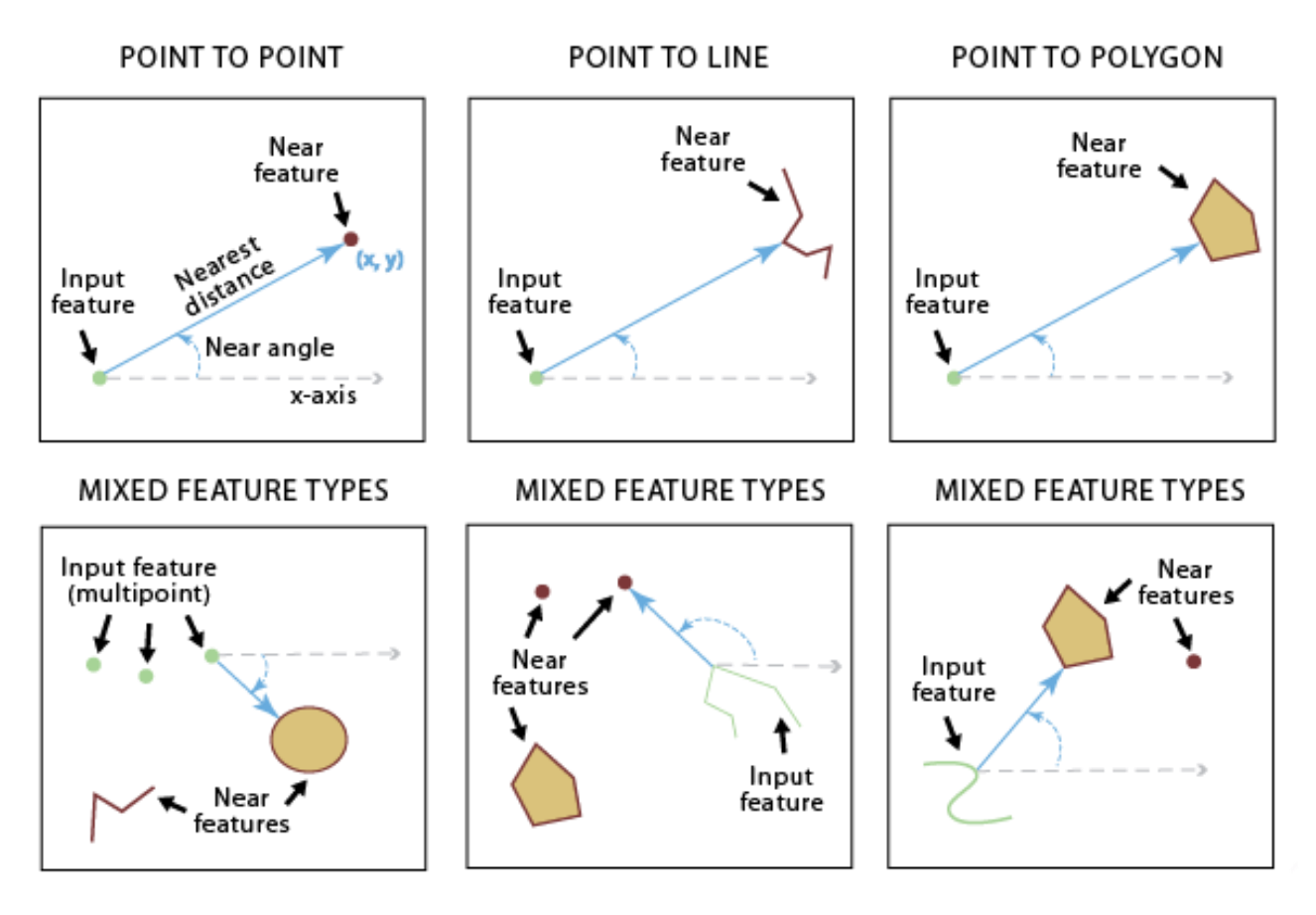

### 기본 필드

아래의 필드는 도구 사용시 입력 피처의 속성 테이블에 추가되는 내용입니다. 필드가 이 미 존재할 시, 필드 값은 자동으로 업데이트 되며 필드의 이름은 아래 매개변수로 지정 됩니다.

- NEAR FID: 가장 가까운 피처의 Object ID가 입력됩니다. 피처가 발견되지 않을 때 값은 -1으로 입력됩니다.
- NEAR DIST: 입력 피처로부터 가장 가까운 피처 사이의 거리가 입력됩니다. 필드

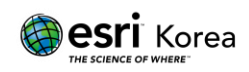

값의 단위는 입력 피처의 좌표계가 사용하는 단위와 같습니다. Method 매개변수가 Geodesic로 설정되어 있고, 입력 피처가 지리 좌표계 안에 있을 때 필드 값의 단 위는 미터 (meters)로 설정됩니다. 가까운 필드를 찾지 못할 때, 필드 값은 자동으 로 -1으로 입력됩니다.

● NEAR FC: 하나 이상의 니어 피처가 확인될 때 출력 테이블에 추가되는 필드로 니어 도구를 이용해 발견된 피처가 속한 피처 클래스의 카탈로그 탐색 경로를 나 타냅니다. 피처가 발견되지 않을 때는 필드 값은 비어있거나 Null로 입력됩니다.

#### 선택 필드 (Location)

NEAR\_X와 NEAR\_Y 필드들은 Location 매개변수 항목이 체크되어 있을 때 입력 피처에 포함되는 필드입니다. 필드가 이미 존재한다면 필드 값은 자동으로 업데이트됩니다.

필드 값의 단위는 Method 매개변수의 옵션에 따라 달라지며 Planar로 설정되었을 때는 입력 피처의 좌표 체계의 단위를 따라가게 됩니다. 매개변수가 Geodesic으로 설정되었다 면 필드 값은 입력 피처 좌표계와 관련된 지리 좌표계를 따라가게 됩니다.

- NEAR X: 입력 피처로부터 가장 가까운 니어 피처의 X-좌표를 의미합니다. 니어 피처가 발견되지 않을 경우 필드 값은 -1로 입력됩니다.
- NEAR Y: 입력 피처로부터 가장 가까운 니어 피처의 Y-좌표를 의미합니다. 니어 피처가 발견되지 않을 경우 필드 값은 -1로 입력됩니다.

#### 선택 필드 (Angle)

NEAR\_ANGLE 필드는 Angle 매개변수 항목이 체크되어 있을 때 입력 피처에 포함되는 필드입니다. 필드가 이미 존재한다면 필드 값은 업데이트됩니다.

● NEAR ANGLE: 입력 피처와 니어 피처를 연결하는 FROM X, FROM Y 위치에서 의 라인의 각도를 나타내는 필드로 니어 피처가 발견되지 않거나 입력 피처와 교 차되는 부분이 없을 때에는 필드 값이 0으로 지정됩니다.

#### 도구 유의사항

입력 피처와 니어 피처는 각각 포인트, 멀티포인트, 라인, 폴리곤이 될 수 있으며 니어 피처는 각기 다른 형태를 가진 여러 개의 피처 클래스로 이루어질 수 있습니다.

같은 피처 클래스나 레이어가 입력 피처와 니어 피처로서 동시에 사용될 수 있습니다. 이 경우, 입력 피처로 사용된 부분은 모든 피처가 서로에게 가장 가까운 피처가 되는 것

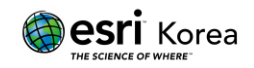

을 방지하기 위해 니어 피처 후보군에서 제외됩니다.

선택된 피처가 있는 레이어를 입력 피처로 사용할 수 있습니다. 도구가 실행되면 선택된 피처들만 사용되고 필드 값이 업데이트됩니다. 선택되지 않은 피처들 또한 NEAR\_FID, NEAR\_DIST와 같은 새로운 필드를 가지게 되며 도구의 영향을 받지 않았기 때문에 필드 값으로 -1이 자동 입력됩니다.

하나 이상의 니어 피처가 입력 피처로부터 똑같은 가장 가까운 거리를 가질 때, 그 중 하나가 가장 가까운 피처로 랜덤으로 선택됩니다.

Planar 옵션을 Method 매개변수로 사용할 때, 입력 피처는 Equidistant 프로젝션과 같은 거 리 치수에 적합한 프로젝션 안에 있어야합니다.

FROM\_X, FROM\_Y, NEAR\_X, and NEAR\_Y 위치들을 시각화하기 위해 출력 테이블을 Make XY Event Layer 또는 XY To Line 도구에 입력 테이블로 사용하실 수 있습니다.

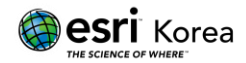

# 매개변수

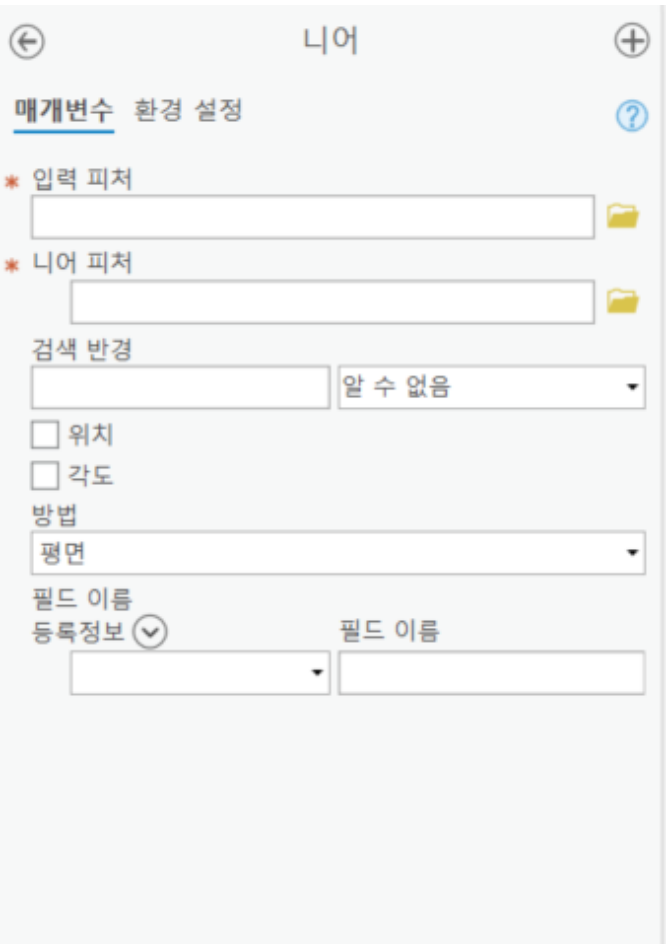

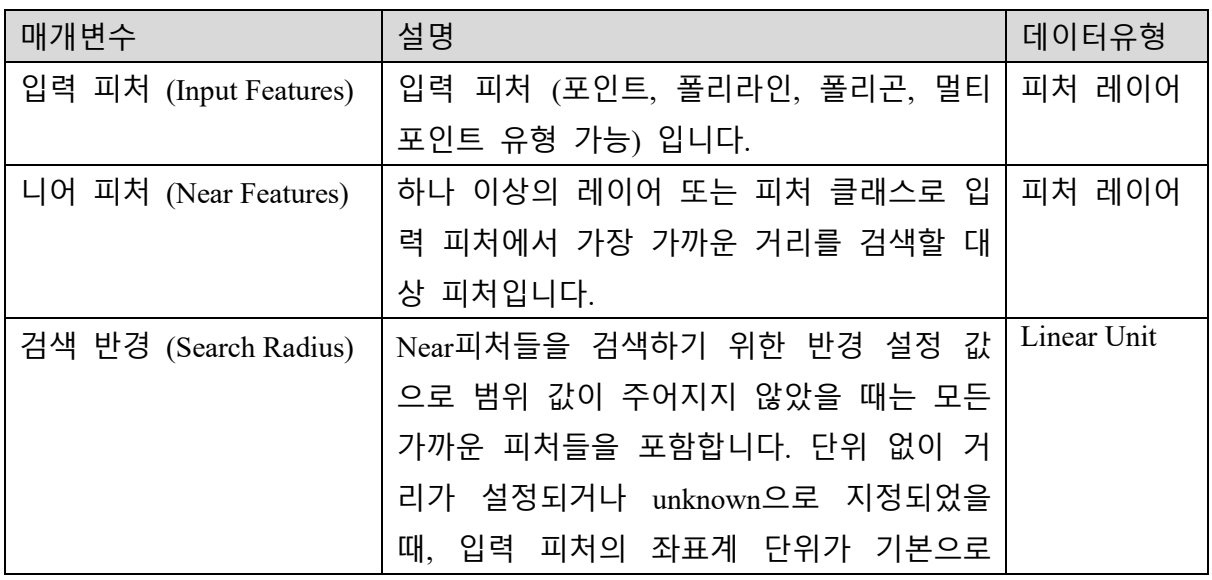

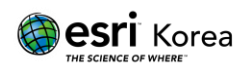

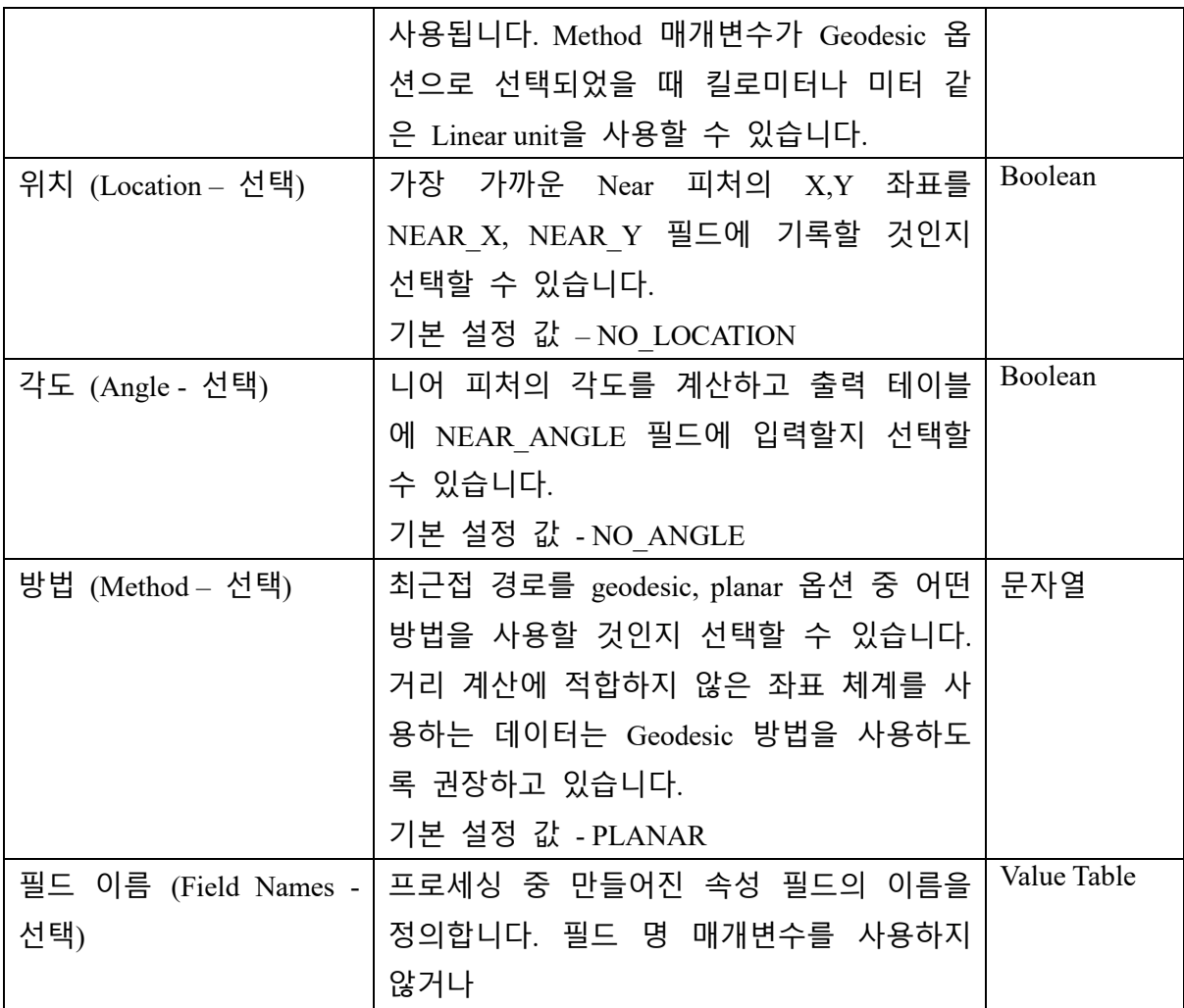

## 라이선스 정보

ArcGIS Pro Basic: 제한됨 ArcGIS Pro Standard: 제한됨 ArcGIS Pro Advanced: 가능

### 원문 링크

<https://pro.arcgis.com/en/pro-app/tool-reference/analysis/near.htm>

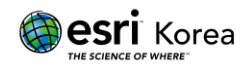